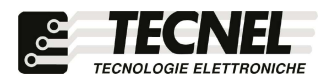

TECNEL Tecnologie Elettroniche Srl Tel . 0445 576643 www.tecnel.net

# RELE' Passo Passo Smart APP Bluetooth mesh 10A cos = 1 230Vac con comando a Pulsanti

e tramite APP Bluetooth mesh Koolmesh

# cod. TE7641BTH

# Conforme alla direttiva EMC e alla direttiva BT

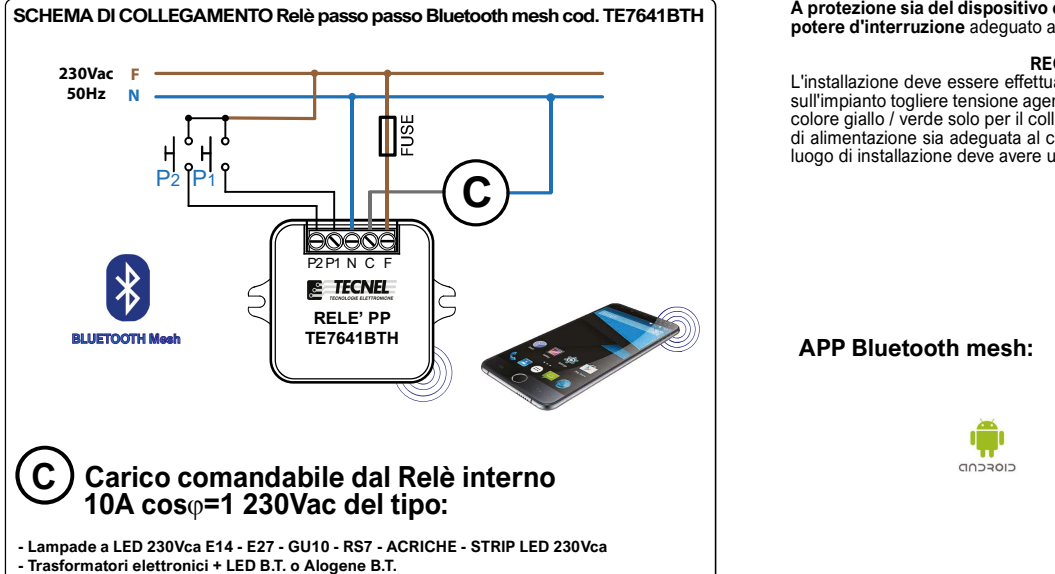

- Trasformatori toroidali o lineari + LED B.T. o Alogene B.T.
- Alimentatori CV STRIP LED Tensione Costante
- Drivers CC LED a Corrente Costante
- Lampade CFL compatte o Fluorescenti lineari
- Lampade Alogene e a Filamento

### Configurazione iniziale

- 1) Scaricare sullo Smartphone l'APP denominata Koolmesh
- 2) Aprire l'applicazione e registrarsi con le proprie credenziali
- 3) Premere sull'icona con tre linee (3a) posta in alto a sinistra e premere sull'icona + (3b)
- per creare una nuova network nella quale sarà possibile configurare i dispositivi 4) Premere sull'icona Nuova rete (4a), poi nominare (4b) a piacere la network e premere Avanti (4c)

5) Per configurare un nuovo dispositivo premere Dispositivi (5a) in basso e

6) A questo punto aspettare che compaia il dispositivo desiderato

7) Se non compare premere il pulsante posto in alto a destra (7a)

8) Una volta selezionato aspettare che il carico collegato lampeggi e

**ESCRIZIONE**<br> **Schio (VI) - ITALY**<br> **Codice TE7641BTH RELE' Passo Passo 10A cosop=1 230Vac** da fondo scatola con<br>
comando a Pulsanti e Smart APP Bluetooth mesh per il comando di qualsiasi tipo di<br>
carico anche non dimmerab pulsanti di comando si accendono e si spengono le luci. Viene mantenuto l'ultimo stato di accensione o spegnimento anche in caso di mancanza tensione **(Memoria di Stato)**. Per<br>aumentare la potenza del carico comandato è possibile il comando sincronizzato tramite<br>pulsanti o via Bluetooth di più TE7641BTHN colleg ma appartenenti tutti alla stessa Fase (F) e Neutro (N) di alimentazione. Alimentazione 230Vca 50Hz. Grado di protezione IP20. Dimensioni 46 x 46 x 22mm.

**AVVERTENZE**<br>Il Relè non deve essere sottoposto all'azione diretta di fonti di calore. La potenza nominale<br>non deve in ogni caso mai essere superata. Il carico va sempre considerato sotto tensione.

PROTEZIONI A protezione sia del dispositivo elettronico che del carico va inserito un fusibile ad alto potere d'interruzione adeguato al carico o comunque alla massima potenza del regolatore.

**EGOLE DI INSTALLAZIONE<br>
L'installazione deve essere effettuata in conformità alle norme CEI vigenti. Prima di operare<br>
sull'impianto togliere tensione agendo sull'interruttore generale. Utilizzare conduttori isolati di<br>
c** luogo di installazione deve avere un'areazione sufficiente a dissipare il calore prodotto.

### APP Bluetooth mesh:

3a

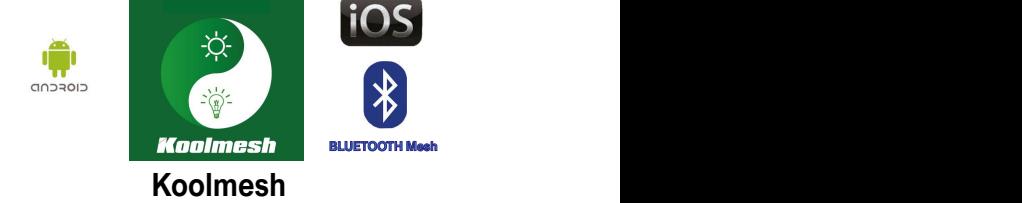

La famiglia di Bluetooth Dimmer LED e Bluetooth Relè passo passo LED comprende 4<br>dispositivi così codificati: TE7632MTBTH Dimmer LED 230Vac - TEDALIPFSBTH<br>Dimmer LED DALI - TE0595FSBTH Dimmer LED 0/1÷10Vcc - TE7641BTH Rel 230Vac

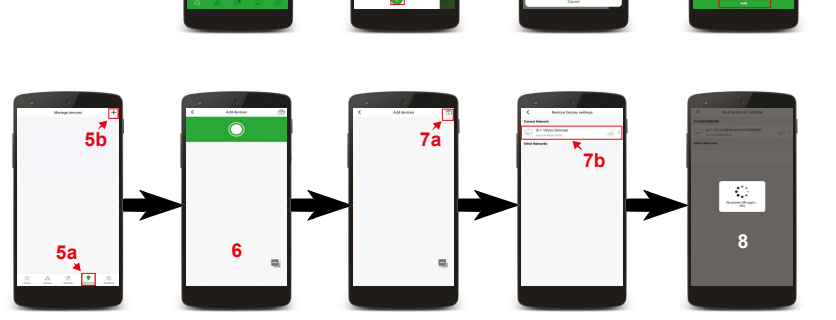

3b

4a

4b

4c

- 9) Eseguita la procedura di reset ricercare nuovamente il dispositivo nella sezione Dispositivi (5b)
- 10) Premere sul dispositivo che si vuole configurare (10a) in modo tale che compaia una spunta a sinistra del nome (10b)
- 11) Premere Avanti (11) in basso a destra

poi premere + (5b) posto in alto a destra

(se compare passare direttamente al punto 10)

e selezionare il dispositivo per resettarlo (7b)

poi togliere e rimettere l'alimentazione (8)

- 12) Creare una stanza nella quale inserire il dispositivo premendo in basso a sinistra Aggiungi nuova stanza (12)
- 13) Nominare la stanza (13a) oppure sceglierne una tra quelle già preimpostate (13b) e premere Avanti (13c)
- 14) Selezionare la stanza appena creata (14a) e premere Avanti (14b)
- 15) Nominare il dispositivo (15a) e premere Aggiungi dispositivo (15b)
- 16) A questo punto la procedura di configurazione è terminata e il dispositivo è pronto all'uso (16). Ripetendo questa procedura dal punto 5 al punto 16 è
- possibile configurare un nuovo dispositivo che apparirà sulla schermata (16) in successione al precedente configurato.
- E' così possibile configurarne diverse decine.

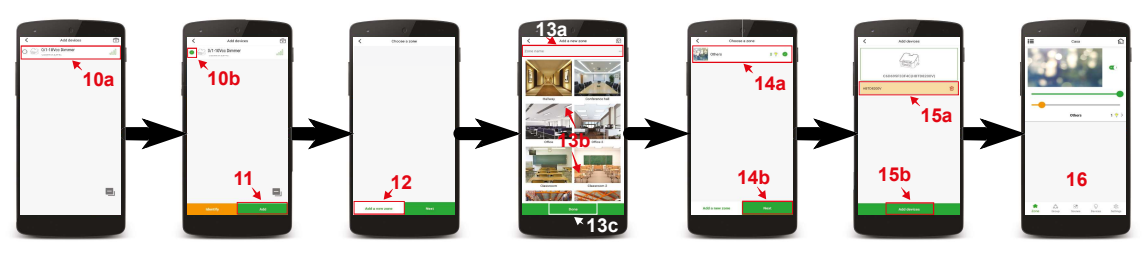

# Controllo del Dimmer Bluetooth cod. TE7641BTH

Nella schermata principale è possibile accendere e spegnere il carico ad esso collegato premendo sull'icona pulsante ON OFF (1), posto vicino alla foto della stanza.

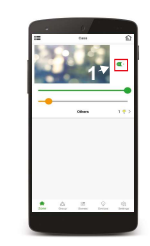

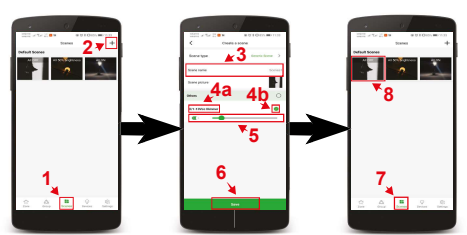

# Creazione degli scenari

- 1) Premere sull'icona Scene (1) in basso
- 2) Premere sull'icona + sullo schermo in alto a destra (2)
- 3) Nominare la Scena premendo sulla scritta Nome della scena (3)
- 4) Selezionare il dispositivo nominato (4a) che si vuole controllare spuntando il rispettivo cerchio (4b) posto al fianco e così facendo apparirà una barra (5) di regolazione che comprende un'icona ON OFF 5) Sulla barra (5) è possibile regolare la luminosità del carico collegato e premendo sull'icona ON OFF
- è possibile accenderlo e spegnerlo. A questo punto è possibile selezionare altri dispositivi precedentemente configurati nell'APP per aggiungerli alla scena che si sta creando 6) Una volta impostati i parametri premere il pulsante Salva (6) posto in basso. A questo punto ripetendo
- la procedura dal punto 1 al punto 6 è possibile creare nuove scene
	- 7) Per richiamare le scene Premere sull'icona Scene (7) in basso
	- 8) Per attivare i vari scenari basta premere sulla loro icona (8)

## Configurazione dei pulsanti di comando

- 1) Premere sull'icona Dispositivi (1) in basso
- 2) Premere sul nome del dispositivo da configurare (2)
- 3) Premere Spingi interuttore (1 o 2) in base al pulsante che si vuole usare (3)
- 4) Premere Controlla uno o più dispositivi (4)
- 5) Premendo Seleziona dispositivo(i) (5a) apparirà una schermata (5b) nella quale è possibile scegliere il dispositivo presente nella lista dei configurati da abbinare al pulsante per il comando remoto
- 6) Per scegliere il dispositivo da abbinare al pulsante premere il cerchio (6) posto accanto al nome del dispositivo desiderato, e su questo apparirà una spunta e si colorerà di verde. E' possibile selezionare più dispositivi in modo tale che un unico pulsante li controlli contemporaneamente
- 7) Una volta selezionato il dispositivo premere Salva (7) posto in basso
- 8) Premere la freccia in alto a sinistra più volte fino a tornare alla schermata iniziale
- 9) Per ripristinare la funzione in origine del pulsante ripetere la procedura da punto 1 al punto 8 e nel punto 6 selezionare il dispositivo originale

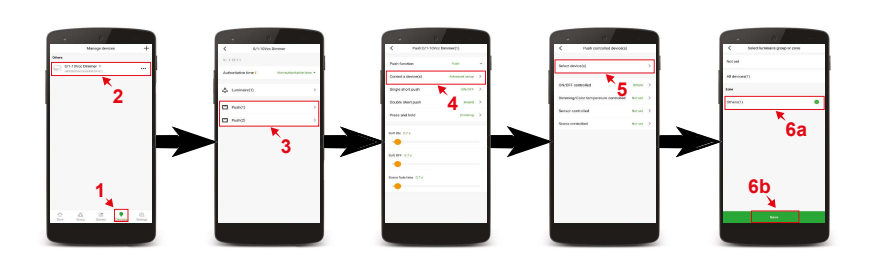

### Scelta delle funzioni con una sola pressione su un pulsante

- 1) Premere sull'icona Dispositivi (1) in basso
- 2) Premere sul nome del dispositivo da configurare (2)
- 3) Premere Spingi interuttore (1 o 2) in base al pulsante che si vuole usare (3)
- 4) Premendo Singola spinta breve (4a) apparirà una schermata (4b) sulla quale è possibile impostare la funzione che dovrà fare il pulsante con una sola breve pressione
- 5) Per impostare la funzione prescelta è sufficente premere il nome della funzione (5)
- 6) Premere Salva (6)

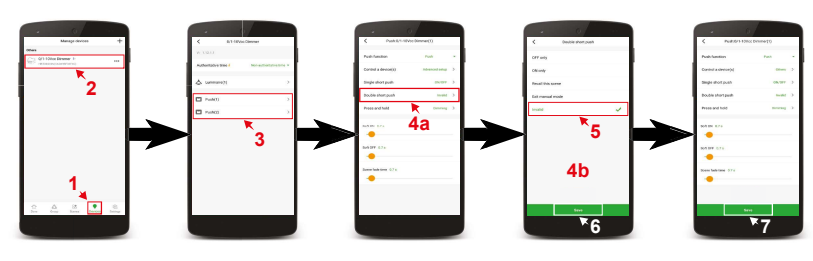

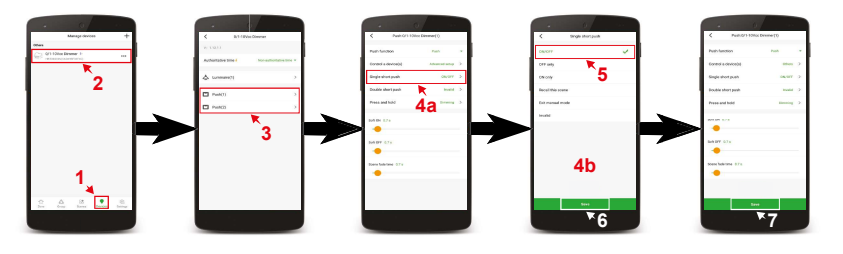

### Scelta delle funzioni con due pressioni su un pulsante

- 1) Premere sull'icona Dispositivi (1) in basso
- 2) Premere sul nome del dispositivo da configurare (2)
- 3) Premere Spingi interuttore (1 o 2) in base al pulsante che si vuole usare (3)
- 4) Premendo Doppia spinta breve (4a) apparirà una schermata (4b) sulla quale è possibile impostare la funzione che dovrà fare il pulsante con due brevi pressioni consecutive
- 5) Per impostare la funzione prescelta è sufficente premere il nome della funzione (5)
- 6) Premere Salva(6)